# 配置CCE 12.5的座席應答和呼叫記錄

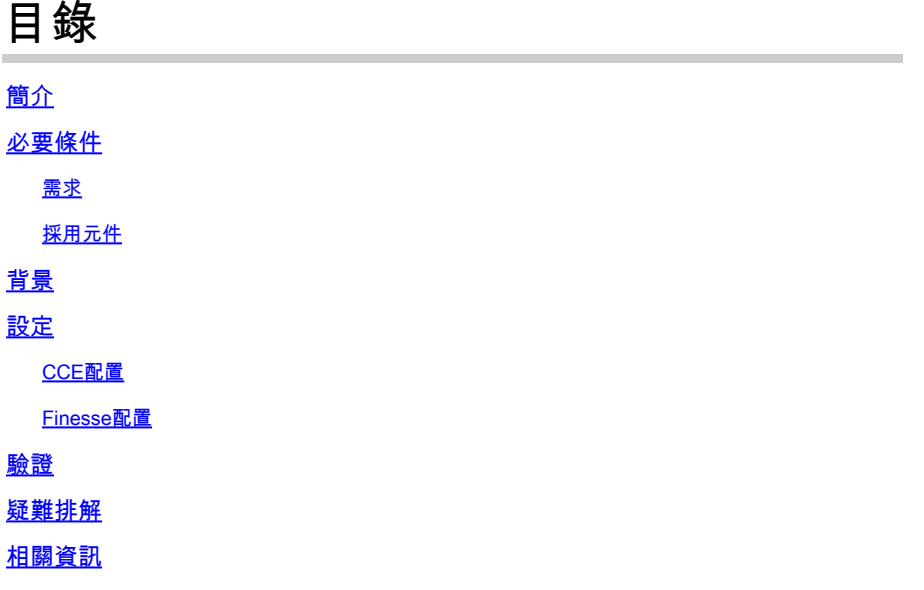

## 簡介

本文檔介紹如何配置與Google Contact Center Artificial Intelligence(CCAI)整合的Contact Center Enterprise(CCE)Agent Answers和Transcript,以便使用Finesse 12.6和CVP 12.6配置CCE 12.5。

作者:Ramiro Amaya思科TAC工程師、Adithya Udupa和思科工程師Raghu Guvvala。

## 必要條件

#### 需求

思科建議您瞭解以下主題:

- 思科整合客服中心企業版(UCCE)版本12.5
- 思科套裝客服中心企業版(PCCE)版本12.6
- 客戶語音入口網站(CVP)
- Cisco Finesse 12.6
- 思科整合邊界元件(CUBE)或語音閘道(GW)
- Google對話流
- 控制中心

採用元件

本檔案中的資訊是根據以下軟體版本:

- UCCE版本12.5
- CVP 12.6 ES6
- Cisco Finesse 12.6 ES 1
- Google對話流
- 控制中心
- VCUBE Cisco IOS XE班加羅爾17.4

本文中的資訊是根據特定實驗室環境內的裝置所建立。文中使用到的所有裝置皆從已清除(預設 )的組態來啟動。如果您的網路運作中,請確保您瞭解任何指令可能造成的影響。

### 背景

CCE 12.6引入了Agent Answers(座席答案)功能,該功能即時為座席提供相關建議和建議供座席 考慮。建議和建議基於呼叫者和座席之間的對話。Agent Answers可增強客戶體驗,因為及時的建 議可提高座席的響應能力。企業可以削減培訓成本和時間。

 $\blacklozenge$ 附註:此功能現在向後相容CCE核心12.5。其他元件(如CVP和Finesse)要求在12.6中。

附註:僅VCUBE支援此功能,並且需要CVP 12.6 ES6才能支援代理應答會議和傳輸。

### 設定

在本檔案中,您將找到CCE 12.5所需的具體步驟。

<mark>◇</mark>》附註:有關常規配置步驟,請參閱<u>配置CCE代理應答和呼叫記錄</u>。

#### CCE配置

步驟1.在UCCE管理工作站(AW)上,開啟Config Manager並導航到List Tools(清單工具)下的 Expanded Call Variable(ECC)清單,建立configured和callguid的ECC變數並將其與其ECC負載相關 聯。

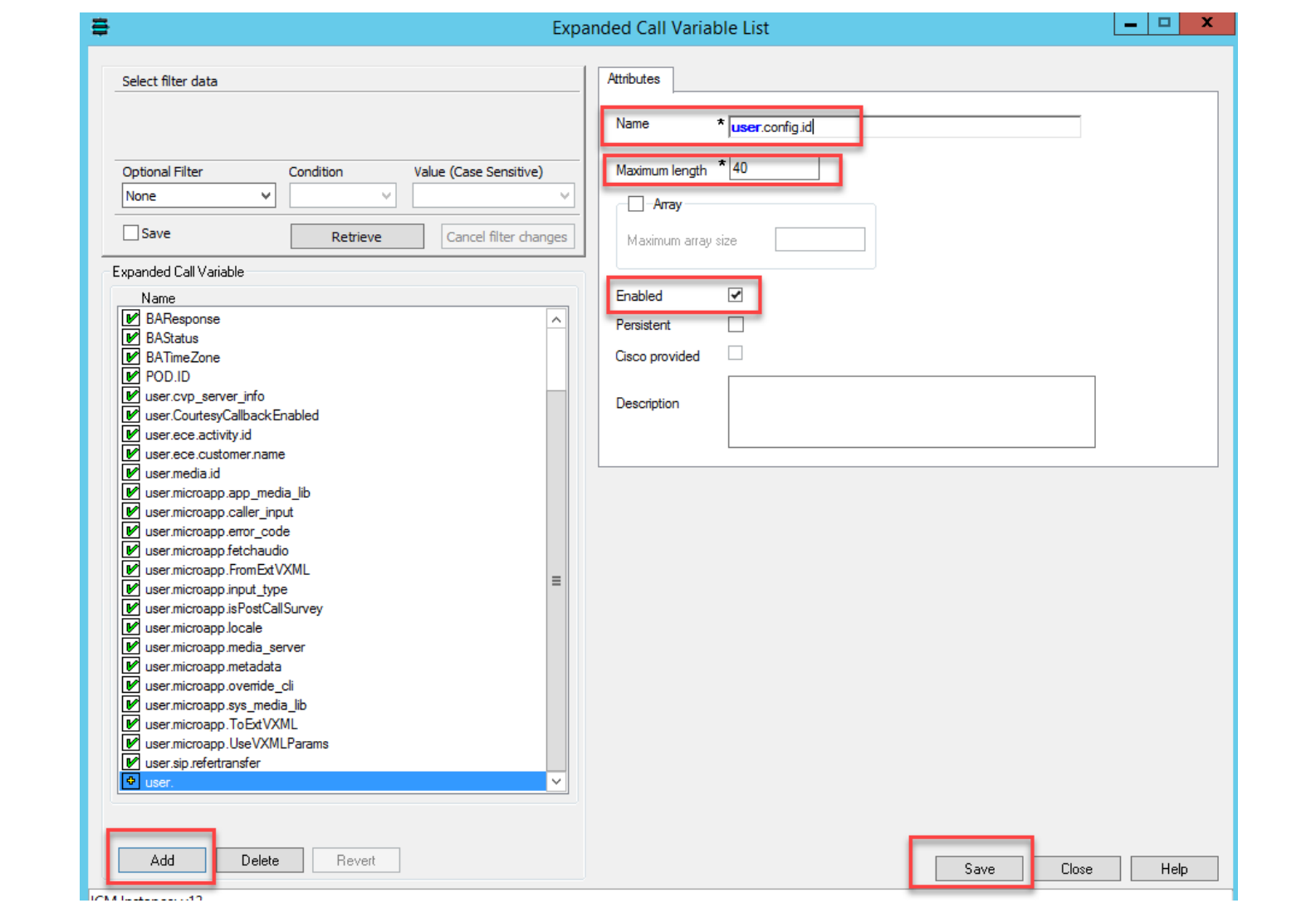

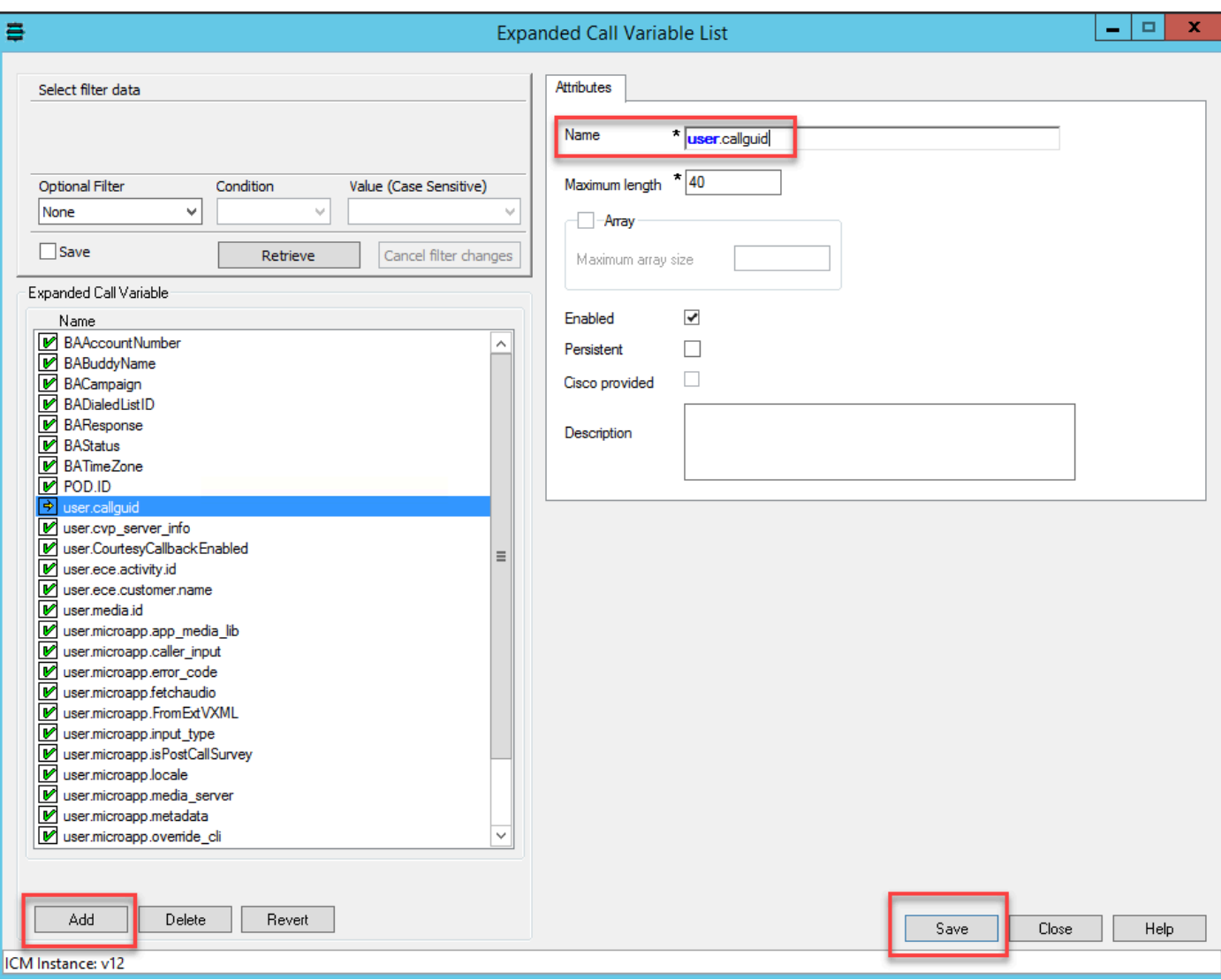

步驟2.重新啟動語音響應單元(VRU)外圍網關(PG)。

步驟3.在「傳送到VRU」節點之前,在CCE指令碼中關聯已配置變數和callguid ECC變數。

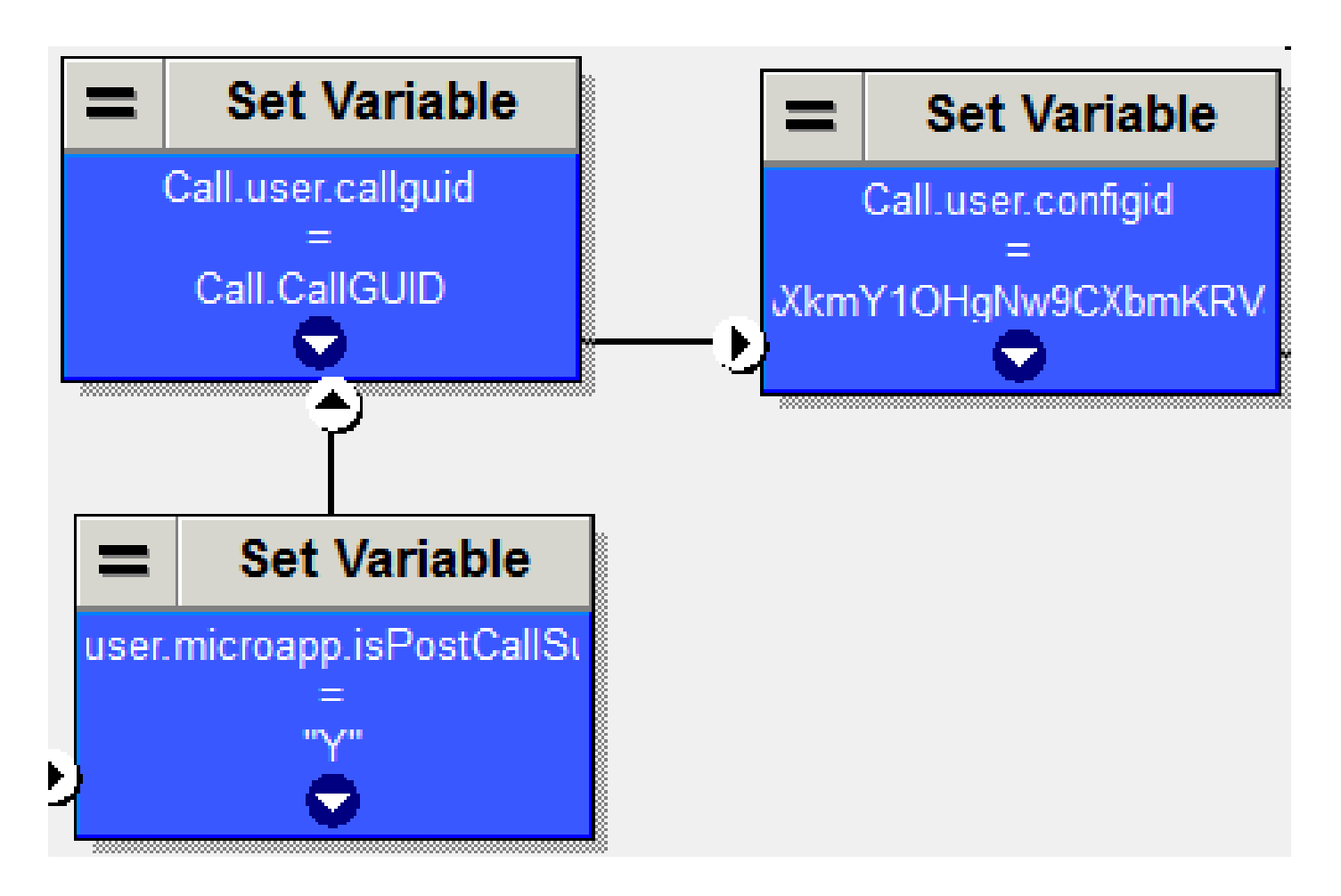

#### Finesse配置

步驟1.在Finesse命令列介面(CLI)中執行此命令。

utils finesse set\_property webservices customAgentService <values> (1 — 座席答案,2 — 呼叫記錄)

例如:

utils finesse set\_property Web服務 customAgentService 1,2

### 驗證

目前沒有適用於此組態的驗證程式

## 疑難排解

目前沒有適用於此組態的疑難排解程式

## 相關資訊

• [配置](/content/en/us/td/docs/voice_ip_comm/cust_contact/contact_center/icm_enterprise/icm_enterprise_12_6_1/design/guide/ucce_b_ucce_soldg-for-unified-cce-1261.html)[CCE](/content/en/us/td/docs/voice_ip_comm/cust_contact/contact_center/icm_enterprise/icm_enterprise_12_6_1/design/guide/ucce_b_ucce_soldg-for-unified-cce-1261.html)[代理答案和成績單](/content/en/us/td/docs/voice_ip_comm/cust_contact/contact_center/icm_enterprise/icm_enterprise_12_6_1/design/guide/ucce_b_ucce_soldg-for-unified-cce-1261.html)

- [排除](/content/en/us/td/docs/voice_ip_comm/cust_contact/contact_center/icm_enterprise/icm_enterprise_12_6_1/design/guide/ucce_b_ucce_soldg-for-unified-cce-1261.html)[CCE](/content/en/us/td/docs/voice_ip_comm/cust_contact/contact_center/icm_enterprise/icm_enterprise_12_6_1/design/guide/ucce_b_ucce_soldg-for-unified-cce-1261.html)[代理答案和成績單故障](/content/en/us/td/docs/voice_ip_comm/cust_contact/contact_center/icm_enterprise/icm_enterprise_12_6_1/design/guide/ucce_b_ucce_soldg-for-unified-cce-1261.html)
- [思科客服中心解決方案和設計手冊12.6](/content/en/us/td/docs/voice_ip_comm/cust_contact/contact_center/icm_enterprise/icm_enterprise_12_6_1/design/guide/ucce_b_ucce_soldg-for-unified-cce-1261.html)
- [思科客服中心功能指南12.6](/content/en/us/td/docs/voice_ip_comm/cust_contact/contact_center/icm_enterprise/icm_enterprise_12_6_1/configuration/ucce_b_features-guide-1261/ucce_b_features-guide-1261_chapter_010001.html)
- **[技術支援與文件](http://www.cisco.com/cisco/web/support/index.html?referring_site=bodynav) [Cisco Systems](http://www.cisco.com/cisco/web/support/index.html?referring_site=bodynav)**

#### 關於此翻譯

思科已使用電腦和人工技術翻譯本文件,讓全世界的使用者能夠以自己的語言理解支援內容。請注 意,即使是最佳機器翻譯,也不如專業譯者翻譯的內容準確。Cisco Systems, Inc. 對這些翻譯的準 確度概不負責,並建議一律查看原始英文文件(提供連結)。